## Mass Drop Students from a Class

Last Modified on 11/03/2020 12:34 am EST

Mass Drop is best used when a class is cancelled. If a class ends and is completed, is it a best practice to use the **Archive Class** function. To drop an entire class' enrollment:

- 1. From the Class record click the**Mass Drop** button.
- 2. Enter the**Drop Date**. This is the date the students will all be dropped from the class.
- 3. Select a**Drop Reason**.
- 4. In the *Completed?* drop-down select Yes if the class was actually completed. If the class was not completed leave at the default of No and the drop will be included in your Drop History.
- 5. Optionally, add a**Note**.

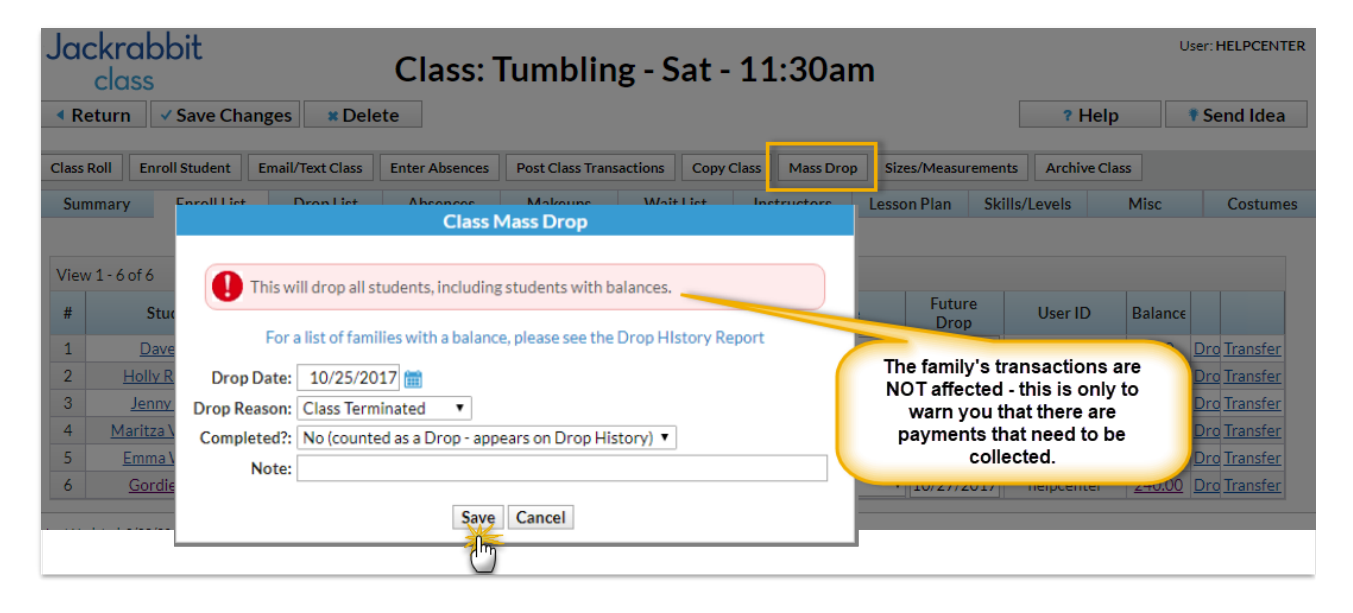